# **УРОК НА ТЕМУ «СТВОРЕННЯ ТА РЕДАГУВАННЯ ПРОГРАМ НА ОПРАЦЮВАННЯ ТАБЛИЧНИХ ВЕЛИЧИН»**

# **Бабуняк Н.Ф.**

**Мета уроку**: закріпити знання з програмування, уміння працювати з табличними величина ми; розвивати навички роботи в середовищі Pascal; виховувати акуратність і послідовність під час ви конання роботи.

**Тип уроку**: урок узагальнення і систематизації знань.

## **Форма проведення уроку**: практична робота.

**Обладнання**: завдання для повторення оформлені у вигляді презентації.

## **План уроку**

1. Організаційний момент.

- 2. Актуалізація опорних знань.
- 3. Практична робота.

4. Підсумок уроку. Оцінювання.

## **Хід уроку**

### **І. Організаційний момент**

Оголошення теми і завдань уроку.

*Учитель*. Ви завершуєте вивчення теми «Паскаль» — однієї з найважчих і однієї з найцікавіших тем Інфо рматики. На сьогоднішньому уроці ви повинні викори стати вивчений матеріал із програмування, щоб закрі пити навички роботи з табличними величинами.

Ми повинні переконатися, що програмування мо же бути цікавим навіть на початковому його етапі.

Мова програмування має свої правила правопису та синтаксису.

Недотримання цих правил у середовищі програму вання має свої наслідки — ви не зможете рухатися да лі, поки не виправите неправильні дії.

Працювати на уроці пропоную відповідно вислову: «Щоб досягти чогось великого, ми повинні крок за кро ком вирішувати нескладні завдання». (М. Кей)

## **ІI. Актуалізація опорних знань**

## **Слайд 1**

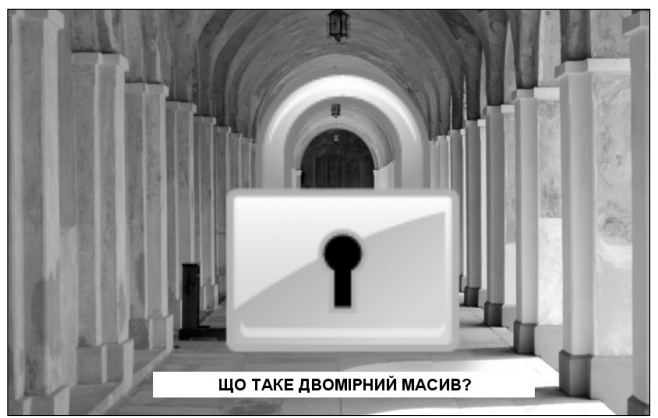

Як бачите, вхід зачинено, щоб потрапити всереди ну, слід дати визначення, **що таке двомірний масив**? Двомірний масив — це **впорядкована сукупність** змінних **одного і того ж типу**, які мають загальне ім'я

й розташовані в рядках і стовпчиках. Як бачите, у цьому визначенні виділено два слово

сполучення.

**Що означає впорядкована сукупність**змінних? (Ко жен елемент має свій номер).

Якщо вважати, що да но двомірний масив *А*, як записується загальний ви гляд елементу цього маси ву? (*а*[*i,j*]).

Як називаються змінні *i*,*j*? (Індекси масиву).

Який тип цих змінних? (Цілі числа).

На що вказує *і*-ий номер елемента? *ј*-ий? (Рядок і стовпчик).

Чи можете ви навести приклад двомірного масиву? (Розклад уроків).

Чому це буде двомірний масив?

Хочу зауважити, що всі цифри і букви, які будуть правильно називатися вами протягом першої части ни нашого уроку мають важливе значення. Прохання записувати їх у порядку, у якому вони будуть названі.

Отже, повертаємося до другого виділеного слово сполучення одного і того ж типу.

## **Слайд 2 (Масив у загальному вигляді)**

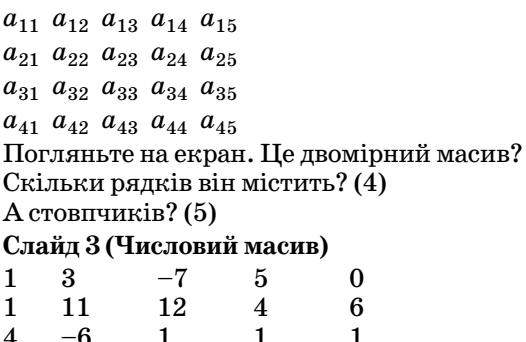

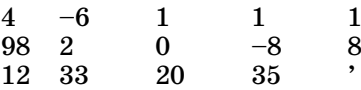

А це буде двомірним масивом?

Який номер має зайвий елемент? (55).

Чому дорівнює елемент  $a_{55}$ ?(').

Я поміняю значення цього елемента на –4. Тепер це масив? (Так).

Знайдіть суму елементів цього масиву, що знахо дяться у 5 рядку. (96).

# **Слайд 4 (Масив предметів)**

А чи буде масивом ось така сукупність даних?

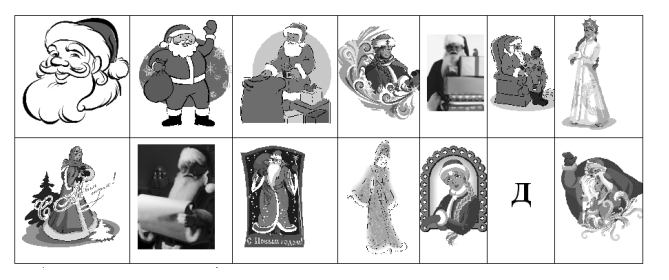

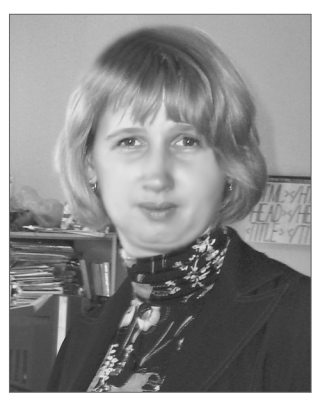

Який номер у зайвого елемента? (26).

Що це за елемент? (Д).

Я думаю, що всі ви зрозуміли, що масив може мі стити не лише числа. А будь-які інші предмети (малюнки, слова, файли), головна умова — вони повинні бу ти одного типу.

**Слайд 5**

program 5zadacha;

- var
- begin

...

End.

Чи буде працювати програма такої структури? Чо му? (Ім'я повинно починатися з латинської літери).

### **Слайд 6**

- Розділ var це
- 1. Розділ опису змінних.
- 2. Розділ опису констант.
- 3. Розділ опису міток (1).

## **Слайд 7**

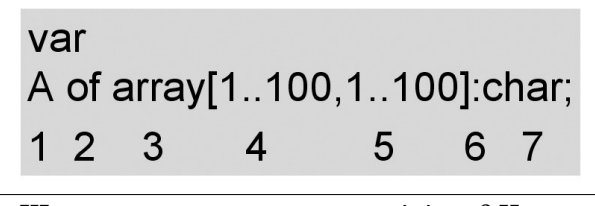

Що намагалися описати у розділі var? Чи прави льно розставлені пронумеровані елементи? Які елеме нти необхідно поміняти місцями? (6 і 2)

### **Слайд 8**

writeln('vvedite k-vo stolbikov-'); readln(m); **Слайд 10**

1. Визначити розмірність даного масиву. Задати ці змінні як *m* і *n*.

2. Ввести масив.

3. Доопрацювати програму так, щоб усі нульові елементи масиву набули значення «пробіли», а оди ниці залишилися.

Після самостійного доопрацьовування учні пови нні отримати кінцевий варіант програми.

4. Задати колір тексту і виконати прогаму.

# **III. Практична робота**

Крок за кроком, вирішуючи прості завдання, ми на близилися до основного завдання уроку — виконан ня практичної роботи.

Запропонова учням незавершена програма program zamorochki; uses Crt; var A:array[1..100,1..100] of char; i,j,n,m:integer; begin for i:=1 to n do for j:=1 to m do begin end;  ${\it f}or$ i:=1 ${\it t}o$ n do for j:=1 to m do ClrScr; for i:=1 to n do begin for j:=1 to m do begin textcolor( ); write(a[i,j]);end; writeln; end; end.

**Кінцевий варіант програми** program zamorochki;

```
uses Crt;
var
```

```
A:array[1..100,1..100] of char;
i,j,n,m:integer;
begin
  writeln('vvedite k-vo stolbikov-'); readln(m);
  writeln('vvedite k-vo strochek-'); readln(n);
  for i:=1 to n do
  for j:=1 to m do begin
    write('a',i,j,'=');readln(a[i,j]);end;
  for i:=1 to n do
  for j:=1 to m do
   if a[i,j]='1' then a[i,j]:='@' else a[i,j]:='';
   ClrScr;
  for i:=1 to n do begin
  for j:=1 to m do begin
   textcolor(red);
```
write(a[i,j]);end; writeln; end;

end.

У результаті правильного доопрацювання програ ми і набору даних кожен з учнів отримує своє зобра ження на екрані комп'ютера. Це дає можливість вчи телю не відслідковувати кожен крок програми, а пе ревірити й оцінити учня за результатом на екрані. Нижче подано зразок виконання практичної роботи.

**Набір даних:**

|    | 1 | 2 | з | 4 | 5 | 6 | 7 | 8 | 9 | 10 | 1<br>1 | 12 | 13 | 14 | 15 |
|----|---|---|---|---|---|---|---|---|---|----|--------|----|----|----|----|
| 1  | 1 | 1 | о | о | O | о | о | 1 | 0 | о  | 0      | о  | о  | 1  | 1  |
| 2  | 1 | 1 | 0 | 0 | 0 | ο | 1 | 1 | 1 | о  | 0      | 0  | 0  | 1  | 1  |
| 3  | О | о | 1 | о | 0 | ο | ο | 1 | о | ο  | о      | о  | 1  | о  | ο  |
| 4  | о | 0 | 1 | 1 | 0 | ο | 0 | 1 | 0 | 0  | 0      | 1  | 1  | о  | 0  |
| 5  | 0 | 0 | 1 | 0 | 1 | ο | 1 | 0 | 1 | Ο  | 1      | о  | 1  | о  | 0  |
| 6  | 0 | о | 1 | 0 | 0 | 1 | 0 | 0 | о | 1  | 0      | о  | 1  | о  | 0  |
| 7  | о | 0 | 1 | O | 0 | ο | 1 | 0 | 1 | о  | о      | 0  | 1  | о  | 0  |
| 8  | О | о | 1 | О | 0 | ο | о | 1 | 0 | о  | о      | о  | 1  | ο  | О  |
| 9  | 0 | 0 | 1 | 0 | 0 | 0 | о | 1 | о | о  | 0      | о  | 1  | о  | 0  |
| 10 | Ο | 0 | 1 | 1 | 1 | 1 | 1 | 1 | 1 | 1  | 1      | 1  | 1  | ο  | ο  |

**Зображення на екрані комп'ютера:**

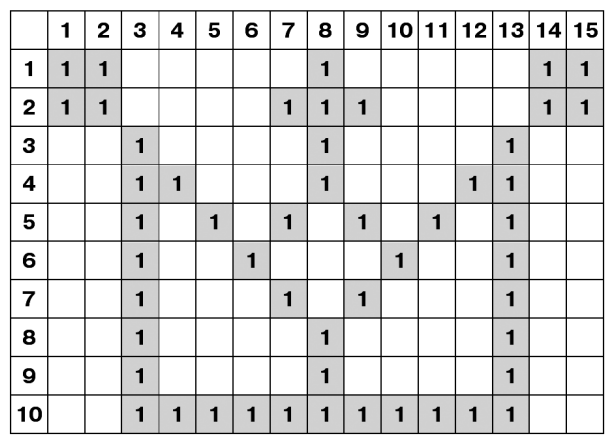

## **IV. Підсумок уроку. Оцінювання V. Домашнє завдання**

Відтворити задачу по пам'яті і внести таблицю значень.